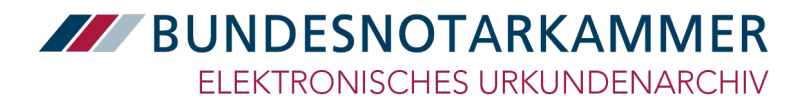

# Leitfaden zum Ausfüllen der Verfahrensdokumentation für das Scannen von Urkunden

Bundesnotarkammer Körperschaft des öffentlichen Rechts

*Version: 1.2 Erscheinungsdatum: 23. Juni 2022*

# **Dokumenthistorie**

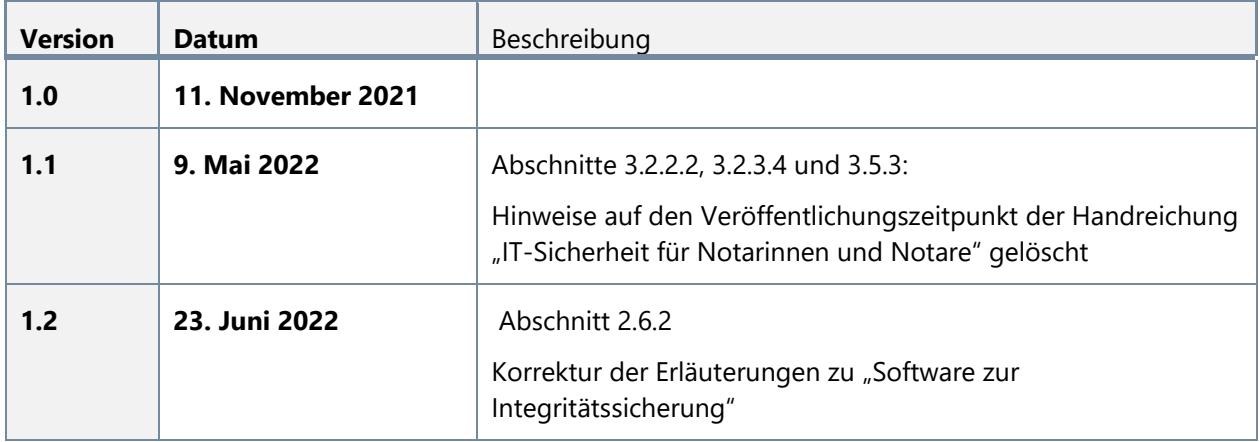

# **Über dieses Dokument**

Dieser Leitfaden richtet sich an die Notarinnen und Notare und soll sie bei der Vervollständigung ihrer Verfahrensdokumentation für das Scannen von Urkunden im Zusammenhang mit dem Elektronischen Urkundenarchiv unterstützen. Er liefert Hintergrundinformationen zu den einzelnen Anforderungen an den Scanprozess und Beispiele, wie diese im Notarbüro umgesetzt werden können. Alle Maßnahmen, die von den Notarinnen und Notaren zu ergreifen sind, um einen Scanprozess zu etablieren, der mit den Anforderungen der TR RESISCAN konform ist, lassen sich in die Kategorien organisatorisch, personell und technisch einteilen. Insbesondere bei der Umsetzung der technischen Maßnahmen wird es regelmäßig erforderlich sein, auf die Expertise eines Systemadministrators bzw. Systembetreuers zurückzugreifen. In der Checkliste für Systembetreuer sind alle Maßnahmen aufgeführt, bei denen die Beratung durch einen Fachexperten empfohlen ist.

Dieser Leitfaden orientiert sich an der Gliederung der endgültigen Version der Muster-Verfahrensdokumentation für das Scannen von Urkunden vom **1. November 2021**. Er liefert Erläuterungen nur für diejenigen Abschnitte, die ein Formularfeld enthalten, das von der Notarin oder dem Notar auszufüllen ist. In den meisten Formularfeldern ist bereits eine bestimmte Maßnahme vorgeschlagen. Diese Maßnahme entspricht den Vorgaben der TR RESISCAN und hält sich im Rahmen des zertifizierten Musterverfahrens. Weiterhin entspricht die Maßnahme dem Vorgehen bzw. den Regelungen in vielen Notarbüros. Trifft die genannte Maßnahme auch auf die Umsetzung in Ihrem Notarbüro zu, können Sie diese auch für Ihre Verfahrensdokumentation übernehmen. Trifft diese Maßnahme nicht zu, kann aus den ggf. genannten Alternativen eine Maßnahme ausgewählt oder eine weitere beschrieben werden.

#### **1. Einleitung**

#### **Verantwortlichkeit**

Tragen Sie hier den vollständigen Namen der Notarin oder des Notars ein, die oder der für die Umsetzung der in der Verfahrensdokumentation aufgeführten Maßnahmen verantwortlich ist. Im Falle einer Sozietät sind alle Notarinnen und Notare einzutragen, die in der Sozietät tätig sind.

#### **Verfahrensdokumentation zum Scanprozess**

Tragen Sie neben "Freigabe am" das Datum ein, an dem Sie die vollständig ausgefüllte Verfahrensdokumentation freigegeben haben. Die Freigabe der Verfahrensdokumentation kann nur durch die verantwortliche Notarin oder den verantwortlichen Notar erfolgen. Neben *"Version"* ist die derzeit gültige Fassung der Verfahrensdokumentation anzugeben, z. B. 1.0. Sollte die ursprünglich freigegebene Version überarbeitet oder korrigiert werden, muss sich dies auch an der Version widerspiegeln, indem die späteren Versionen durchgezählt werden. Neben *"Gültig ab"* geben Sie das Datum an, ab dem Ihre Verfahrensdokumentation im Notarbüro gültig ist.

# **2.1 Organisatorisches Umfeld**

#### **Notarbüro**

Tragen Sie hier den Namen und die Anschrift Ihres Notarbüros ein. In der Regel wird es keine arbeitsorganisatorischen Besonderheiten geben. Sollten in Ihrem Notarbüro arbeitsorganisatorische Besonderheiten existieren, müssen diese hier beschrieben werden. Arbeitsorganisatorische Besonderheiten sind insbesondere:

- Das Notarbüro verfügt über mehrere Geschäftsstellen. Hier ist auszuführen, wie der Scanprozess organisiert ist. Es wäre bspw. möglich, dass die Dokumente ausschließlich in einer Geschäftsstelle gescannt werden. In diesem Fall ist hier auszuführen, in welcher Geschäftsstelle der Scanvorgang durchgeführt wird.
- Ein Notarbüro erstreckt sich über mehrere Etagen oder Gebäudeteile. Falls bislang nur ein Scangerät angeschafft wurde, das der Anforderungsliste der Bundesnotarkammer an die Scan-Hardware entspricht, kann hier festgelegt werden, welches Scangerät in welcher Etage oder welchem Gebäudeteil für das Scannen von Urkunden zu nutzen ist.

# **2.4 Nicht verarbeitbare und nicht zu verarbeitende Dokumente**

#### **Ablage der vom Scanprozess ausgenommenen Originalurkunden**

Tragen Sie hier ein, wo die Urkunden abgelegt werden, die vom Scanprozess ausgenommen sind und daher in die Sondersammlung aufzunehmen sind (§ 37 NotAktVV). Beschreiben Sie, wie die Ablage oder die Dokumentenmappe benannt ist und in welchem Raum sie sich befindet.

# **2.5 Der Scanprozess**

#### **Ablage der zu scannenden Urkunde**

Beschreiben Sie hier, wo die Urkunden in Ihrem Notarbüro abgelegt werden, bevor sie gescannt werden. Es ist ausreichend, wenn Sie angeben, in welchem Raum die Urkunden aufbewahrt werden und wie das Ablagefach bzw. die Dokumentenmappe beschriftet ist.

#### **2.5.1 Dokumentenvorbereitung**

Eine Urkunde kann gescannt werden, wenn sie die Unterschriften aller Urkundsbeteiligten und der Notarin oder des Notars enthält sowie mit der Urkundenverzeichnisnummer versehen ist. Das Farbdrucksiegel ist keine zwingende Voraussetzung des Beurkundungsgesetzes für die wirksame Errichtung von Niederschriften. Soll es aber, wie weithin üblich, neben den Unterschriften angebracht werden, muss dies vor dem Einscannen erfolgen. Selbstverständlich sollte die Urkunde vor dem Einscannen nicht mit Schnur und Siegel verbunden sein.

Die Urkunde soll gemäß der Regelung in § 35 Abs. 1 NotAktVV unverzüglich nach der Eintragung in das Urkundenverzeichnis in die elektronische Urkundensammlung eingestellt werden. Die Bundesnotarkammer rät zum frühzeitigen Scannen nach der Beurkundung, damit die Urkunde

schnellstmöglich für den elektronischen Rechtsverkehr zur Verfügung steht. Für den Fall, dass eine für die Rechtswirksamkeit der Urkunde erforderliche Erklärung in wenigen Tagen erwartet wird, ist ein Aufschub des Scanvorgangs unter Umständen sinnvoll, muss sich aber stimmig zu den anderen organisatorischen Entscheidungen verhalten. In diesem Fall und in vergleichbaren Konstellationen liegt ein vernünftiger Grund für das Abwarten vor, so dass dieses kein schuldhaftes Zögern darstellt. Wie lange mit dem Scannen der Urkunde gewartet werden kann, liegt im Ermessen der Notarin oder des Notars, so noch "unverzüglich", das heißt: ohne schuldhaftes Zögern, gescannt wird.

Bei der **Dokumentenvorbereitung** handelt es sich um eine Phase unmittelbar vor dem Scanprozess, in der die Urkunden für den Scanvorgang vorbereitet werden. Die im Folgenden beschriebenen Schritte sind immer vorzunehmen. Sie sollen sicherstellen, dass eine vollständige und gut lesbare elektronische Fassung der Urschrift in die elektronische Urkundensammlung eingestellt wird.

# **Überprüfung der Urkunde**

Beschreiben Sie, auf welche Auffälligkeiten Ihre Mitarbeitenden bei der Überprüfung der Urkunde achten sollen, die auf etwaige Manipulationen der Urkunde hinweisen könnten. In der Regel wird vor allem zu überprüfen sein, ob sämtliche handschriftlichen Ergänzungen der Notarin oder des Notars von dieser / diesem abgezeichnet worden sind. Sollte das nicht der Fall sein, ist unverzüglich Rücksprache mit der Notarin oder dem Notar zu halten [siehe auch unter "Verfahren bei Zweifelsfragen und Manipulationsverdacht]. Auch Ausradierungen an bestimmten Stellen der Urkunde können Hinweise auf Manipulationen sein.

# **Korrekte Seitenorientierung**

Legen Sie hier fest, auf welche Weise Ihre Mitarbeitenden sicherzustellen haben, dass alle Seiten der zu scannenden Urkunde korrekt orientiert bzw. alle Seiten in Leserichtung ausgerichtet sind. In der Regel ist die Urkunde sorgfältig durchzublättern und so die korrekte Anordnung der Seiten zu überprüfen.

# **Korrekte Seitenreihenfolge**

Hier ist einzutragen, wie gewährleistet wird, dass die Seiten der Urkunde in der korrekten Reihenfolge angeordnet sind. In der Regel wird die richtige Reihenfolge anhand der auf der Urkunde aufgedruckten Seitenzahlen überprüft. Sollten keine Seitenzahlen vorhanden sein, wird die korrekte Seitenreihenfolge anhand des Textes am Seitenwechsel oder aufgrund des inhaltlichen Zusammenhangs überprüft.

# **Überprüfung der Vollständigkeit**

Dokumentieren Sie hier, wie Ihre Mitarbeitenden die Vollständigkeit der Urkunde festzustellen haben. Auch hier kann die Überprüfung anhand der aufgedruckten Seitenzahlen oder − sollten keine Seitenzahlen aufgedruckt sein − aufgrund des inhaltlichen Zusammenhangs erfolgen. Weisen Sie darauf hin, dass auch die Anlagen der Urkunde auf ihre Vollständigkeit zu überprüfen sind.

#### **Maßnahmen zur Verhinderung der Vermischung von Urkunden**

Falls in Ihrem Notarbüro mehrere Urkunden in einem Arbeitsschritt gescannt werden, müssen geeignete Maßnahmen festgelegt werden, um sicherzustellen, dass die Urkunden nicht miteinander vermischt werden. Die Urkunden können beispielsweise sichtbar voneinander getrennt werden, indem jede Urkunde in eine Dokumentenmappe oder in ein separates Fach einer Unterschriftenmappe gelegt wird. Die Trennung der Dokumente muss so eindeutig sein, dass es hinsichtlich der Zugehörigkeit zu einem Vorgang keine Zweifel gibt.

Selbstverständlich kann hier auch die Festlegung erfolgen, dass ein Dokument im Anschluss an die Dokumentenvorbereitung **sofort** vom gleichen Mitarbeitenden gescannt werden muss. Auf diese Weise wird eine Vermischung mit anderen Dokumenten von Vornherein verhindert.

#### **Maßnahmen zur Dokumententrennung**

Falls in Ihrem Notarbüro mehrere Urkunden in einem Durchlauf per Einzelblatteinzug gescannt werden (sog. Stapel-Scan) sind hier Maßnahmen zu beschreiben, um die Trennung von verschiedenen Dokumenten sicherzustellen. Eine gängige Maßnahme, um die Urkunden voneinander zu trennen, ist der Einsatz von Trennblättern. Diese werden vor dem Scanprozess zwischen die einzelnen Urkunden platziert und nach dem Scanvorgang wieder entfernt. Aufgrund der Fehleranfälligkeit lautet die Empfehlung der Bundesnotarkammer keine Stapel-Scans vorzunehmen und die notariellen Urkunden grundsätzlich getrennt zu scannen. Andernfalls ist eine besonders sorgfältige Gestaltung des Prozesses zum Einsatz der Stapelverarbeitungsfunktion erforderlich.

#### **Verfahren bei Zweifelsfragen und Manipulationsverdacht**

Bei der Dokumentenvorbereitung können Zweifelsfragen aufkommen, in denen die Mitarbeitenden unsicher sind, wie sie vorgehen sollen. Beschreiben Sie hier das Verfahren, wie die Mitarbeitenden in diesen Fällen vorzugehen haben: Es ist eine Regelung zu treffen, wann und in welchen Fällen Rücksprache mit der Notarin oder dem Notar zu halten ist. Bei Manipulationsverdacht sollte grundsätzlich die Notarin oder der Notar informiert werden.

#### **2.5.2 Scannen**

#### **Raum und Arbeitsplätze**

Geben Sie hier an, in welchem Raum bzw. in welchen Räumen in Ihrem Notarbüro der Scanvorgang stattfindet. Beschreiben Sie, wo sich das Scangerät befindet und an welchen Arbeitsplätzen die Qualitäts- und Integritätssicherung (siehe Abschnitte 2.5.3 und 2.5.4) der gescannten Dokumente durchgeführt wird. Je nach Büroorganisation werden dabei entweder nur wenige spezialisierte Arbeitsplätze oder aber nahezu alle Arbeitsplätze dafür vorgesehen werden.

#### **Grundeinstellungen am Scangerät**

Die Tabelle "Grundeinstellungen" besteht aus obligatorischen und optionalen Einstellungen. Die obligatorischen Einstellungen sind zwingend vorgegeben und dürfen nicht verändert werden. Die optionalen Einstellungen können nach eigenem Ermessen, ggf. in Absprache mit dem Systembetreuer, vorgenommen werden. Die Tabelle ist nicht abschließend. Sie kann um weitere Einstellungen erweitert werden, sofern diese als wichtig erachtet werden.

#### *Obligatorische Einstellungen*

**Zielformat:** Die gescannte Urkunde muss in dem Format PDF/A-1b vorliegen. § 35 Abs. 4 NotAktVV bestimmt, dass die Einstellung des Dokuments in die elektronische Urkundensammlung in einer für die Langzeitarchivierung geeigneten Variante des PDF-Formats zu erfolgen hat. Diese Variante wird derzeit als PDF/A bezeichnet. Die Bundesnotarkammer hat nach § 35 Abs. 4 Satz 2 NotAktVV als weitere Vorgabe bekanntgemacht, dass die Formatvariante PDF/A-1b zu verwenden ist. Sollten Dokumente nicht über das genannte Format verfügen, wird vom Urkundenverzeichnis-Modul in XNP eine Konvertierung erzwungen.

**Auflösung:** Die Originalurkunde muss mindestens mit einer Auflösung von 300 dpi gescannt werden. Diese Auflösung wurde festgelegt, da die Urkunden für den sehr langen Zeitraum von 100 Jahren aufbewahrt werden. In dieser Zeit ist ein erheblicher technischer Fortschritt zu erwarten. Damit auch in Jahrzehnten die elektronischen Dokumente noch als qualitativ angemessen beurteilt werden und die Gleichstellung mit den Papiervorlagen gerechtfertigt erscheint, muss eine Auflösung gewählt werden, die einen wesentlichen Informationsverlust ausschließt.

Grundrisse und Lagepläne müssen ebenfalls mindestens mit einer Auflösung von 300 dpi gescannt werden. Sollten diese Dokumente eng beschriftet sein und sehr feine Linien aufweisen, so dass bei einer Auflösung von lediglich 300 dpi ein Informationsverlust droht, müssen sie mit einer Auflösung von 600 dpi gescannt werden. Die Entscheidung, welche Auflösung generell für Grundrisse und Lagepläne verwendet wird, liegt im Ermessen der Notarin oder des Notars. Die zuständigen Mitarbeiterinnen und Mitarbeiter sollten angewiesen werden, die erforderliche Auflösung im Rahmen einer sorgfältigen Sichtkontrolle zu überprüfen. Es muss sichergestellt sein, dass die auf der Papiervorlage enthaltene bildliche Information vollständig und zweifelsfrei auch dem elektronischen Dokument entnommen werden kann.

**Scannen in Farbe:** Alle Urkunden müssen in Farbe gescannt werden. Dies folgt aus der Regelung in § 56 Abs. 1 Satz 1 BeurkG, wonach bei der Übertragung einer Originalurkunde in die elektronische Form gewährleistet werden muss, dass die Schriftstücke inhaltlich und bildlich übereinstimmen. Die bildliche Übereinstimmung der Dokumente kann nur durch das Scannen in Farbe erreicht werden.

#### *Optionale Einstellungen*

Die Einstellungen Kontrast und Helligkeit sind ggf. in Absprache mit dem Systembetreuer vorzunehmen. Entscheidend ist auch hier, dass die bildliche Übereinstimmung zwischen Originalurkunde und elektronischem Dokument erreicht wird.

Die Einstellung unter "Einzug" richtet sich vor allem danach, welches Scangerät in Ihrem Notarbüro eingesetzt wird und welche Festlegung bezüglich des Umgangs mit der Vorder- und Rückseite der Urkunde getroffen wurde (siehe unten).

#### **Geeignete Bildkompressionsverfahren**

Tragen Sie hier ein, welche Bildkompressionsverfahren in Ihrem Notarbüro eingesetzt werden. Dies wird sich der Dokumentation zum eingesetzten Scanner und dessen Konfiguration entnehmen lassen.

Der Einsatz von Bildkompressionsverfahren trägt dazu bei, dass Daten weniger Speicherplatz benötigen. Nach Auskunft des Bundesamts für Sicherheit in der Informationstechnik (BSI) sind alle Kompressionsverfahren zulässig, außer Verfahren, die auf "Pattern Matching & Substitution"

beruhen. "Pattern Matching & Substitution-" bzw. "Soft Pattern Matching-Verfahren" sind Kompressionsverfahren, die das Risiko einer Verfälschung begründen, wie beispielsweise JBIG2. Diese Verfahren dürfen im Rahmen des Scanprozesses nicht zum Einsatz kommen und müssen deaktivierbar sein.

Bildkompressionsverfahren, die für den Scanprozess grundsätzlich geeignet sind, sind sowohl verlustfreie als auch verlustbehaftete Verfahren, wie z. B. TIFF und JPEG. In der Regel wird das Bildkompressionsverfahren JPEG eingesetzt werden.

#### **Umgang mit der Vorder- und Rückseite der Urkunde**

Hier ist eine Regelung zu treffen, wie die Urkunden in Ihrem Notarbüro gescannt werden und wie dabei mit der Vorder- und Rückseite umgegangen werden soll. Verschiedene Regelungen sind denkbar:

- 1. Die Urkunden werden vor jedem Scanvorgang sorgfältig daraufhin überprüft, ob die Urkunden beidseitig beschrieben sind. Ergibt die Überprüfung, dass nur die Vorderseiten der Urkunde beschrieben sind, darf auch nur einseitig gescannt werden. Ergibt die Überprüfung, dass sowohl Vorder- und Rückseiten bedruckt sind, wird Duplex gescannt (siehe Ziffer 2).
- 2. Grundsätzlich werden immer die Vorder- und die Rückseite der Urkunde gescannt (Duplex); die leeren Seiten werden im Rahmen der Überprüfung des Scanprodukts (siehe Abschnitt 2.5.3) gelöscht.
- 3. Es wird grundsätzlich nur die Vorderseite der Urkunde gescannt. Diese Variante kann nur dann festgelegt werden, wenn **alle** Urkunden im Notarbüro konsequent einseitig beschrieben werden. Selbst dann muss bei Fremddokumenten immer nach Ziffer 1 verfahren werden.

Die Varianten 1. und 2. können auch miteinander kombiniert werden.

Wir raten zur Verwendung der Variante 1.

# **Zwischenablage und Benennung**

In die Spalte neben "*Ablage / Verzeichnis*" ist einzutragen, auf welchem Laufwerk und in welchem Ablageordner, die Scandateien abgelegt werden. Falls für jeden Mitarbeitenden im Notarbüro ein eigener Ablageordner eingerichtet wird, so sind diese hier vollständig aufzuführen. In der zweiten Spalte neben *"Benennung"* ist die Namenskonvention für die Benennung der Scandateien anzugeben.

Die Namenskonvention sollte sich gemäß § 8 Abs. 1 NotAktVV an der Urkundenverzeichnisnummer orientieren, d. h. der Jahrgang und die fortlaufende Nummer sollten darin vorkommen. Die Bundesnotarkammer empfiehlt, der fortlaufenden Nummer eine bestimmte Anzahl von Nullen voranzustellen, die sich an der zu erwartenden durchschnittlichen Urkundenanzahl im Jahr orientiert. Dies erleichtert das Auffinden der jeweiligen Scandateien im Ablageordner. Zudem ist es sinnvoll, die zu einem Urkundenverzeichnis-Eintrag gehörenden Dokumente durchzunummerieren. Ein Dateiname könnte z. B. wie folgt aussehen: "2022-0012-01.pdf".

In Sozietäten ist für die bessere Zuordnung zu der jeweiligen Notarin oder dem Notar zu empfehlen, das Namenskürzel vor den Jahrgang zu setzen, z. B. [Kürzel des Notars – Jahrgang – fortlaufende Nummer im Urkundenverzeichnis].

Bei der konkreten Festlegung der Namenskonvention sind Sie selbstverständlich frei. Sie soll zu den organisatorischen Abläufen in Ihrem Notarbüro passen und eine eindeutige Zuordnung ermöglichen.

#### **Ablage der Urkunde während und nach dem Scanvorgang**

Dokumentieren Sie hier, an welchem Ort (Raum / Ablage / Dokumentenmappe bzw. Akte) die Originalurkunde während und nach dem Scanvorgang abgelegt wird. Es muss sichergestellt sein, dass die Urkunde zu jeder Zeit vor dem Zugriff unbefugter Personen geschützt ist. Ein Scanvorgang sollte grundsätzlich ohne Unterbrechung durchgeführt werden. Wenn eine Unterbrechung nicht vermeidbar sein sollte, muss zu jedem Zeitpunkt die Kontrolle über die Vorlage gewahrt bleiben, z. B. durch Mitnahme oder sichere Ablage am persönlichen Arbeitsplatz, zu dem nur berechtigte Mitarbeitende Zugriff haben. Außerdem muss sichergestellt werden, dass kein unbefugter Zugriff auf bereits entstandene Zwischenprodukte oder die eingesetzten Systemkomponenten erfolgt. Außerdem muss in diesem Fall die Überprüfung des Scanprodukts (dazu sogleich) in Form der Überprüfung der bildlichen und inhaltlichen Übereinstimmung des Scanprodukts mit der Originalurkunde besonders sorgfältig erfolgen.

#### **Vorgehen bei Beschädigung oder Zerstörung der Urkunde**

Beschreiben Sie, welches Verfahren im Notarbüro eingehalten werden muss, wenn die Urkunde beim Scannen zerstört oder beschädigt wurde. In der Regel wird umgehend Rücksprache mit der Notarin oder dem Notar zu halten sein.

#### **2.5.3 Nachverarbeitung**

#### **Ablage der gescannten Urkunde**

Dokumentieren Sie hier, an welchem Ort (Raum / Ablage / Dokumentenmappe bzw. Akte) die Originalurkunde während und nach dem Scanvorgang abgelegt wird. Es muss sichergestellt sein, dass die Urkunde zu jeder Zeit vor dem Zugriff unbefugter Personen geschützt ist.

#### **Ausschluss eines unautorisierten manuellen Zugriffs auf das Scanprodukt**

Beschreiben Sie, welche Maßnahmen in Ihrem Notarbüro ergriffen werden, um zu verhindern, dass eine unbefugte Person Zugriff auf ein Scanprodukt erhält. Verschiedene Maßnahmen sind denkbar: Jeder Mitarbeitende ist verpflichtet, seinen Arbeitsplatzrechner – auch bei nur kurzzeitigem Verlassen – zu sperren. Der Arbeitsplatzrechner kann nur mithilfe der ausschließlich diesem Mitarbeitenden bekannten Zugangsdaten entsperrt werden. In diesem Zusammenhang könnte auch die Festlegung getroffen werden, dass bestimmte Arbeitsplatzrechner nur von Mitarbeitenden genutzt werden dürfen, die am Scanprozess beteiligt und in Anlage 1 genannt sind. Dritten Personen, die nicht im Notarbüro beschäftigt sind, können sich einem der Arbeitsplätze nicht unbeaufsichtigt nähern. Aus diesem Grund dürfen sich externe Personen – mit Ausnahme des Wartezimmers und der sanitären Anlagen – nicht unbegleitet in den Kanzleiräumen aufhalten. Eine weitere zu empfehlende, aber nicht zwingende Maßnahme ist das Verwenden einer verschlüsselten Festplatte, auf der die Scandateien zwischengespeichert werden. Auf diese Weise ist es im Falle eines Diebstahls unmöglich, die auf der Festplatte gespeicherten Daten auszulesen.

# **Überprüfung des Scanprodukts**

Bei der Überprüfung des Scanprodukts sind die zuständigen Mitarbeitenden im Notarbüro verpflichtet, die bildliche Übereinstimmung des Scanprodukts mit der Originalurkunde sorgfältig abzugleichen. Die Mitarbeitenden müssen dabei jede Seite des Originaldokuments mit der entsprechenden Seite der Scandatei vergleichen. Sollte die Scandatei Mängel aufweisen (wie z. B. verschwommene Textabschnitte oder angeschnittene Seiten) muss der gesamte Scanvorgang wiederholt werden. Falls Seiten versehentlich doppelt gescannt wurden, können sie im XNP-Modul "Urkundenverzeichnis / Urkundensammlung" gelöscht werden.

Legen Sie hier fest, wie die Vollständigkeit des Scanprodukts überprüft wird: Dies kann anhand der Seitenzahlen oder durch die Überprüfung des inhaltlichen Zusammenhangs geschehen.

# **2.5.4 Integritätssicherung**

# **Übereinstimmungsvermerk**

Das XNP-Modul "Urkundenverzeichnis / Urkundensammlung" stellt unter dem Reiter "Vermerk" mehrere Standardvorlagen für einen Übereinstimmungsvermerk bereit. Eine passende Standardvorlage kann ausgewählt und an die gescannte Urkunde angefügt werden. Ort und Datum sowie der Name der Notarin oder des Notars werden automatisch generiert und am Ende des Vermerks eingefügt.

Lediglich Auffälligkeiten am Originaldokument, wie bspw. Mängel am Dokument (Risse und verschwommene Seiten), die nicht aus dem elektronischen Dokument ersichtlich sind, sind händisch von der Notarin oder dem Notar in den Vermerk aufzunehmen.

# **2.5.5 Typische Fehlerquellen und Empfehlungen**

# **Vorsichtsmaßnahmen**

Beschreiben Sie hier bestimmte Vorsichtsmaßnahmen, die von den Mitarbeitenden im Notarbüro während des Scanvorgangs und im Rahmen der Nachverarbeitung zu beachten sind. Die TR-RESISCAN empfiehlt eine besonders sorgfältige Vollständigkeitsprüfung für den Fall, dass das Dokument vor dem Scannen durch Klammern zusammengehalten wurde. Die Mitarbeitenden können hier beispielsweise auch hingewiesen werden, darauf zu achten, wie die Seiten der Urkunde korrekt in das Scangerät gelegt werden.

# **2.5.6 Aufbewahrung und Übergabe an das Elektronische Urkundenarchiv**

 **Ausschluss eines unautorisierten Zugriffs auf die elektronischen Dokumente** Vgl. die Ausführungen unter "Ausschluss eines unautorisierten manuellen Zugriffs auf das Scanprodukt"

# **2.6 Das Scansystem**

#### **2.6.1 Scannen**

#### **Scan-Hardware**

Geben Sie hier an, welches Scangerät in Ihrem Notarbüro eingesetzt wird, und welche sonstige Hardware beim Scanprozess Verwendung findet. Tragen Sie insbesondere folgende Merkmale ein:

- Scangerät [Typ, Hersteller, Software-Version]
- Server [Angabe zum Betriebssystem des Servers]
- Client [Angabe zum Betriebssystem des Clients]

#### **Scan-Software**

Hier ist die von der Bundesnotarkammer zur Verfügung gestellte Software XNP mit dem Modul "Urkundenverzeichnis / Urkundensammlung" anzugeben, das bei der Qualitäts- und Integritätssicherung eingesetzt wird.

Sollte in Ihrem Notarbüro darüber hinaus noch eine Scan-Software zum Einsatz kommen, z. B. um den Scanner anzusteuern oder die Grundprofile einzurichten, machen Sie hier folgende Angaben zur Software: Bezeichnung der Software, Version, Herausgeber.

#### **2.6.2 Integritätssicherung**

#### **Mechanismen zum Integritätsschutz**

Beschreiben Sie, durch welche Maßnahmen in Ihrem Notarbüro sichergestellt ist, dass die gescannte Urkunde während des gesamten Vorgangs integritätsgeschützt ist, d. h. dass sie nicht unbemerkt verändert werden kann. Dies wird in der Regel durch den Einsatz von verschlüsselten Netzwerkverbindungen (und ggf. verschlüsselten Datenträgern) erreicht.

Der Integritätsschutz der Zwischenprodukte wird auch dadurch gewährleistet, dass ausschließlich die für den Scanprozess berechtigten Mitarbeitenden Zugriff auf die Datenträger haben, auf denen die gescannte Urkunde abgelegt ist. Weiterhin kann auch hier ausgeführt werden, dass ausschließlich die für den Scanprozess berechtigten Mitarbeitenden Zugriff auf die Scan-Komponenten haben.

#### **Hardware zum Anbringen der elektronischen Signatur**

Geben Sie hier an, welche Kartenlesegeräte in Ihrem Notarbüro zum Anbringen der elektronischen Signatur eingesetzt werden. Die Kartenlesegeräte müssen ein Gerät der Sicherheitsklasse 3 sein und über ein PIN-Pad und Display verfügen.

Machen Sie folgende Angaben zum Kartenlesegerät:

- Typ  $[...]$
- Hersteller […]
- Software-Version [...]

Im Hinblick auf die für das Signieren notwendige Karte ist immer die N-Karte bzw. die Signaturkarte der Zertifizierungsstelle der Bundesnotarkammer zu nennen.

#### **Software zur Integritätssicherung**

Sollte in Ihrem Notarbüro eine andere Software zum Signieren genutzt werden, bevor das Dokument an XNP übergeben wird, machen Sie hier folgende Angaben zur Software: Bezeichnung der Software, Version, Herausgeber.

#### **Weitere Informationen zur eingesetzten Hard- und Software**

Hier ist für alle Mitarbeitenden im Notarbüro eindeutig zu dokumentieren, wo ggf. weitere Informationen zur Hard- und Software zu finden sind. Geben Sie hier an, wo im Notarbüro die jeweiligen Betriebs- oder Benutzerhandbücher für das Scangerät, das Kartenlesegerät und die eingesetzte Software aufbewahrt werden (Raum / Ablageordner). Sollte es sich um elektronische Dateien handeln, ist zu dokumentieren, auf welchem Laufwerk und in welchem Ordner sie abgelegt sind. Alle wichtigen Informationen zur Basisanwendung XNP und den einzelnen Modulen finden sich unter [https://onlinehilfe.bnotk.de/display/XNP/Die+XNP-](https://onlinehilfe.bnotk.de/display/XNP/Die+XNP-Basisanwendung+der+Bundesnotarkammer)[Basisanwendung+der+Bundesnotarkammer.](https://onlinehilfe.bnotk.de/display/XNP/Die+XNP-Basisanwendung+der+Bundesnotarkammer)

Lassen Sie sich beim Ausfüllen dieses Abschnitts ggf. von Ihrem Systemadministrator bzw. Systembetreuer unterstützen!

# **3 Maßnahmen**

# **3.1 Organisatorische Maßnahmen**

#### **3.1.1 Zuständigkeiten und Regelungen**

Bei der Organisation des Scanprozesses im Notarbüro ist festzulegen, welche Mitarbeitenden am Scanprozess mitwirken dürfen. Ob nur ausgewählte oder aber alle Mitarbeitenden den Scanvorgang durchführen dürfen, liegt in Ihrem Ermessen.

In der Anlage 1 "Zuständigkeiten" sind alle Mitarbeitenden, die an dem Scanprozess beteiligt sind, mit ihrem vollständigen Namen einzutragen. In der Liste ist der gesamte Scanprozess in seine einzelnen Verfahrensschritte – wie oben erläutert – unterteilt. Das bedeutet **nicht**, dass jeweils unterschiedliche Mitarbeitende für die einzelnen Scanphasen verantwortlich sind. Selbstverständlich kann auch ein Mitarbeitender berechtigt sein, alle aufgeführten Prozessschritte durchzuführen.

Mitarbeitende, die für die Durchführung des Scanprozesses infrage kommen, sollten besonders zuverlässig und vertrauenswürdig sein. Beachten Sie, dass die Anlage beim Ausscheiden von Mitarbeitenden oder Änderungen im Hinblick auf die Zuständigkeiten überarbeitet und die aktualisierte Version Ihrer Verfahrensdokumentation beigefügt werden muss.

#### **Ausschließliche Nutzung der Komponenten durch die zuständigen Mitarbeitenden**

Erläutern Sie hier, welche Maßnahmen in Ihrem Notarbüro sicherstellen, dass nur die zuständigen Mitarbeitenden die Scan-Komponenten nutzen. In der Regel sind alle Scan-Komponenten so gesichert, dass sie nur von den am Scanprozess beteiligten Mitarbeitenden genutzt werden können. Die am Scanprozess beteiligten Server und Clients verfügen über eine Nutzerkontensteuerung; nur die am Scanprozess beteiligten Mitarbeitenden verfügen über ein Benutzerkonto. Personen, die nicht im Notarbüro beschäftigt sind, dürfen die Räume, in denen sich die Scan-Komponenten befinden, nicht unbeaufsichtigt betreten.

#### **3.1.3 Scanvorgang**

#### **Regelungen zum Schutz der Urkunde vor fremden Zugriff**

Hier sind alle Maßnahmen aufzuführen, die gewährleisten, dass die Urkunde während des Scanvorgangs vor fremdem Zugriff geschützt ist. Falls in Ihrem Notarbüro ein Multifunktionsgerät verwendet wird, wird der Scanvorgang in der Regel unmittelbar am Gerät ausgeführt. Der Mitarbeitende ist während des Scanvorgangs durchgehend am Scangerät anwesend und lässt die Urkunde "nicht aus den Augen". Falls das Scangerät direkt am Arbeitsplatz positioniert ist, ist ein Zugriff durch unbefugte Personen unmöglich, da dies sofort bemerkt werden würde.

#### **3.1.7 Regelungen für die Administrations-, Wartungs- und Reparaturarbeiten**

In Anlage 1 ist zu erfassen, wer für die Durchführung von Administrations-, Wartungs- und Reparaturarbeiten und deren Kontrolle zuständig ist. Dies können neben fachlich geeigneten und zuverlässigen Mitarbeitenden im Notarbüro auch externe Dienstleister sein.

#### **Verfahren im Hinblick auf sicherheitsrelevante Updates**

Es muss sichergestellt werden, dass alle am Scanprozess beteiligten Komponenten zuverlässig vor Sicherheitsrisiken geschützt sind. Aus diesem Grund müssen alle Komponenten regelmäßig aktualisiert werden. Legen Sie hier fest, auf welche Weise und in welchen Zeiträumen diese Aktualisierungen bereitgestellt und angewendet werden.

Verfügbare Updates können automatisch − also ohne Veranlassung von außen – durchgeführt werden. Updates können auch manuell installiert werden. In der Regel wird ein Systembetreuer innerhalb eines regelmäßigen Zeitaums das System und alle auf den Rechnern befindliche Software auf Updates überprüfen und ggf. installieren. Es ist auch möglich, dass ein versierter und in Anlage 1 genannter Mitarbeitender sich regelmäßig über Updates informiert und zu einem festen monatlichen Termin, das System und alle auf den Rechnern befindliche Software auf Updates überprüft und ggf. installiert.

#### **Regelungen zum Nachweis der Autorisierung des Wartungspersonals**

Beschreiben Sie hier, auf welche Weise das beauftragte Wartungspersonal seine Beauftragung nachzuweisen hat. In der Regel sollten Dienstleister, die erstmalig von einem Notarbüro beauftragt wurden, vor dem Betreten des Notarbüros einen Dienstausweis sowie die schriftliche Beauftragung vorlegen. Bei Dienstleistern, die den Mitarbeitenden bereits bekannt sind, reicht der Nachweis der Beauftragung aus.

#### **Regelungen zum Schutz von Daten auf den zu wartenden IT-Systemen**

Alle externen Dienstleister sind gemäß § 26a Abs. 3 BNotO vertraglich zur Verschwiegenheit zu verpflichten und haben eine Auftragsverarbeitungsvereinbarung (AVV) nach DS-GVO zu unterzeichnen. Geben Sie hier an, mit welchen Firmen und wann diese Vereinbarungen abgeschlossen wurden.

Tragen Sie in Anlage 1 ein, wer für die Dokumentation von sicherheitsrelevanten Veränderungen an den beteiligten IT-Systemen und -Anwendungen zuständig ist. Regeln Sie auch, wer für die Dokumentation der erfolgreichen Durchführung der Maßnahmen von Qualitätskontrolle und Freigabe vor Wiederaufnahme des regulären Betriebs zuständig ist.

Protokollvorlagen für die Dokumentation dieser Maßnahmen finden Sie unte[r www.elektronisches](http://www.elektronisches-urkundenarchiv.de/scanprozess)[urkundenarchiv.de/scanprozess.](http://www.elektronisches-urkundenarchiv.de/scanprozess)

#### **3.1.8 Abnahme- und Freigabeverfahren für Hard- und Software**

#### **Abnahme- und Freigabeverfahren bei Änderung von Hard- und Softwarekomponenten**

Um Manipulationen an sämtlichen am Scanvorgang beteiligten Komponenten zu verhindern, ist es erforderlich, dass sowohl vor der ersten Benutzung als auch nach allen Wartungs- und Reparaturarbeiten sichergestellt wird, dass alle Systeme den festgelegten Konfigurationen entsprechen. Um dies überprüfen zu können, muss in Ihrem Notarbüro ein Abnahmeverfahren etabliert werden. Legen Sie hier fest, wie die Konfiguration vor jeder Änderung des Systems gesichert und wie gewährleistet wird, dass die ursprünglich festgelegte Konfiguration nach den Reparatur- und Wartungsarbeiten wieder übernommen wird.

Orientieren Sie sich an den in der Muster-Verfahrensdokumentation aufgelisteten Beispielen. Zudem ist zu empfehlen, nach jeder Wartung des Scangeräts einen Testlauf mit einem Testdokument durchzuführen, um prüfen zu können, ob die Einstellungen den in Abschnitt 2.5.2 festgelegten Grundeinstellungen entsprechen und die inhaltliche und bildliche Übereinstimmung der Dokumente gewährleisten zu können.

# **3.1.9 Einhaltung der Informationssicherheit**

# **Zuständigkeit**

Geben Sie an, wer in Ihrem Notarbüro für die Überprüfung der Informationssicherheit zuständig ist. Diese Überprüfung soll mindestens alle drei Jahre stattfinden und feststellen, ob die ergriffenen Sicherheitsmaßnahmen im Hinblick auf die Scanumgebung wirksam sind und vor etwaigen Bedrohungen schützen.

Diese Überprüfung kann die Notarin oder Notar bzw. die Bürovorsteherin oder der Bürovorsteher vornehmen; selbstverständlich kann mit dieser Aufgabe auch ein externer Dienstleister beauftragt werden, etwa der auch sonst beauftragte Systembetreuer.

# **Korrekturmaßnahmen mit Zeitplan und Verantwortlichkeiten**

Beachten Sie, dass dieses Formularfeld erstmalig nach der ersten Überprüfung der Informationssicherheit auszufüllen ist.

Es wird ein Protokoll der Überprüfung angefertigt. Geben Sie hier das Datum des Protokolls und den Ort, an dem es in Ihrem Notarbüro aufbewahrt wird, an.

Eine Mustervorlage für dieses Protokoll steht unter [www.elektronisches](http://www.elektronisches-urkundenarchiv.de/scanprozess)[urkundenarchiv.de/scanprozess](http://www.elektronisches-urkundenarchiv.de/scanprozess) zur Verfügung.

Sollte die Überprüfung ergeben haben, dass bestimmte Korrekturmaßnahmen durchzuführen sind, ist hier festzulegen wer für die Durchführung der Korrekturmaßnahmen verantwortlich ist. Die Korrekturmaßnahmen müssen innerhalb eines bestimmten Zeitplans umgesetzt worden sein. Für die Überprüfung der Umsetzung der Korrekturmaßnahmen ist ebenfalls die oben benannte Person zuständig.

# **3.2 Personelle Maßnahmen**

# **3.2.1 Verpflichtung der Mitarbeiterinnen und Mitarbeiter**

# **Verpflichtungserklärungen**

Treffen Sie hier eine Regelung, auf welche Weise die im Notarbüro beschäftigten Mitarbeitenden auf die Einhaltung der im Zusammenhang mit dem Scanprozess einschlägigen Gesetze, Vorschriften, Regelungen und diese Verfahrensanweisung verpflichtet werden. In der Regel wird dies im Rahmen der nach § 26 Abs. 1 BNotO i.V.m. § 1 des Verpflichtungsgesetzes obligatorischen Verpflichtungserklärung geschehen.

#### **3.2.2 Maßnahmen zur Qualifizierung und Sensibilisierung**

#### **3.2.2.1 Einweisung zur ordnungsgemäßen Bedienung des Scansystems**

#### **Schulungsunterlagen für die Einweisung in das Scansystem**

Hier ist aufzulisten, welche Unterlagen im Notarbüro zum Einsatz kommen, um die Mitarbeitenden in die ordnungsgemäße Bedienung des Scansystems einzuweisen. Dies kann beispielsweise anhand der gültigen Verfahrensdokumentation und dieses Leitfadens sowie mittels der Benutzerhandbücher zu den eingesetzten Hard- und Software-Komponenten geschehen.

Im Hinblick auf den Einsatz der Software XNP und die hier für den Scanprozess benötigten Funktionen stellt die Onlinehilfe unter [https://onlinehilfe.bnotk.de/display/XNP/Die+XNP-](https://onlinehilfe.bnotk.de/display/XNP/Die+XNP-Basisanwendung+der+Bundesnotarkammer)[Basisanwendung+der+Bundesnotarkammer w](https://onlinehilfe.bnotk.de/display/XNP/Die+XNP-Basisanwendung+der+Bundesnotarkammer)ichtige Informationen bereit.

Bestimmen Sie darüber hinaus einen Mitarbeitenden, der neue Beschäftigte in Ihrem Notarbüro in die Handhabung einweist. Tragen Sie den Namen in die Anlage 1 ein.

#### **3.2.2.2 Einweisung zu Sicherheitsmaßnahmen im Scanprozess**

#### **Schulungsunterlagen**

Führen Sie hier auf, welche Unterlagen in Ihrem Notarbüro zum Einsatz kommen, um die Mitarbeitenden in die notwendigen, in der Verfahrensdokumentation aufgeführten Sicherheitsmaßnahmen einzuweisen. Die Bundesnotarkammer empfiehlt in diesem Zusammenhang die Handreichung "IT-Sicherheit für Notarinnen und Notare".

Bestimmen Sie einen Mitarbeitenden, der neue Beschäftigte in diese Thematik einweist und tragen Sie den Namen in die Anlage 1 ein. Selbstverständlich kann diese Aufgabe auch von einem externen Dienstleister übernommen werden.

# **3.2.2.3 Schulung des Wartungs- und Administrationspersonals**

# **Schulungsunterlagen**

In der Regel kann davon ausgegangen werden, dass sämtliche Wartungs- und Administrationsaufgaben von einem externen Dienstleister übernommen werden. Dieser muss dann auch in der Anlage 1 geführt werden. In diesem Fall entfällt die Schulung des eigenen Personals im Notarbüro.

Falls in Ihrem Notarbüro ein Mitarbeitender für die Wartungs- und Administrationsaufgaben der am Scanprozess beteiligten Systeme und Anwendungen betraut ist, ist dieser Mitarbeitende in Anlage 1 einzutragen. In der Regel wird diese Mitarbeitende ebenfalls von einem externen Dienstleister geschult, damit er diese Aufgaben wahrnehmen kann. Als Schulungsunterlagen kommen die Verfahrensdokumentation, dieser Leitfaden und sämtliche Benutzerhandbücher für die beim Scannen eingesetzte Hard- und Software in Betracht.

#### **3.2.3.4 Sensibilisierung der Mitarbeiterinnen und Mitarbeiter für Informationssicherheit**

#### **Schulung zum Thema Informationssicherheit**

Alle Mitarbeitenden im Notarbüro sollen regelmäßig zu den in der Muster-Verfahrensdokumentation im Abschnitt 3.2.3.4 aufgelisteten Themen geschult werden, um für die Informationssicherheit im Notarbüro sensibilisiert zu werden. Die Schulung ist von der Notarin oder dem Notar bzw. einem erfahrenen Mitarbeitenden durchzuführen.

Geben Sie an, in welchen zeitlichen Abständen in Ihrem Notarbüro zu diesem Thema informiert wird. Die Bundesnotarkammer empfiehlt jedes halbe Jahr eine Schulung durchzuführen bzw. im Rahmen eines Gesprächs mit den Mitarbeitenden ein Bewusstsein für dieses Thema zu schaffen. Dabei sollte auch auf die von der Bundesnotarkammer zur Verfügung gestellte Handreichung "IT-Sicherheit für Notarinnen und Notare" hingewiesen werden sowie auf die genehmigten Verfahrensregeln nach § 6 NotAktVV.

Selbstverständlich ist es auch möglich, die Schulung zum Thema Informationssicherheit mithilfe eines externen Schulungsanbieters durchführen zu lassen.

# **3.3 Technische Maßnahmen**

# **Alternative organisatorische oder zusätzliche technische Maßnahmen**

Falls in Ihrem Notarbüro alternative organisatorische bzw. zusätzliche technische Maßnahmen ergriffen werden, um die Sicherheitsanforderungen an die Scanumgebung zu erreichen, so sind diese hier aufzuführen.

# **3.3.2 Zulässige Kommunikationsverbindungen**

# **Schutz der Kommunikationsverbindungen vor Zugriffen von außerhalb**

Beschreiben Sie hier, welche Maßnahmen in Ihrem Notarbüro ergriffen werden, um zu verhindern, dass von außen ein Zugriff auf die Kommunikationsverbindungen erfolgt. In dem Formularfeld in der Muster-Verfahrensdokumentation ist bereits die in den Notarbüros übliche Konfiguration skizziert. Falls dies auch der Konfiguration in Ihrem Notarbüro entspricht, können Sie diese für Ihre Verfahrensdokumentation übernehmen.

Sollten darüber hinaus gehende Maßnahmen, wie der Einsatz einer Firewall, oder alternative Maßnahmen ergriffen werden, so sind diese hier aufzuführen.

Der zuständige Mitarbeitende im Notarbüro oder der externe Dienstleister, der die Wirksamkeit der ergriffenen Maßnahmen überprüft, ist in Anlage 1 einzutragen.

# **3.3.3 Schutz vor Schadprogrammen**

# **Eingesetztes Viren-Schutzprogramm**

Fügen Sie hier ein, welches Viren-Schutzprogramm in Ihrem Notarbüro zum Einsatz kommt. Geben Sie den Namen des Produkts, den Hersteller und die Version des Programms an. In Anlage 1 ist der Name des Mitarbeitenden anzugeben, der für die Auswahl des Viren-Schutzprogramms zuständig ist. Tragen Sie hier auch ein, welcher Mitarbeitende zu informieren ist, sollte eine Infektion mit einem Schadprogramm bemerkt werden.

#### **Aktualisierung von Viren-Schutzprogrammen und Signaturen**

Geben Sie hier an, wie in Ihrem Notarbüro Viren-Schutzprogramme und Signaturen aktualisiert werden. Die Aktualisierung von Viren-Schutzprogrammen wird in der Regel automatisch erfolgen. Sie kann alternativ auch regelmäßig im Abstand von wenigen Tagen manuell angestoßen werden. Ist diese. Alternative für Ihr Notarbüro relevant, muss festgelegt werden, welcher Mitarbeitende für die Aktualisierung zuständig ist und nach wie vielen Tagen eine Aktualisierung durchgeführt werden muss.

#### **Eingesetztes Datensicherungsverfahren**

Hier ist zu erläutern, auf welche Weise eine regelmäßige Datensicherung im Notarbüro erfolgt. In Betracht kommen die unter "Beispiele" genannten Verfahren, es sind allerdings auch andere Lösungen möglich. Geben Sie hier auch an, in welchen zeitlichen Abständen die Daten gesichert werden.

In Anlage 1 ist der für die Datensicherung zuständige Mitarbeitende anzugeben.

# **3.3.4 Zuverlässige Speicherung**

#### **Maßnahmen zur Gewährleistung der angemessenen Verfügbarkeit**

Geben Sie an, welche technischen Maßnahmen in Ihrem Notarbüro sicherstellen, dass das gescannte Dokument bis zum Einstellen in das Elektronische Urkundenarchiv verfügbar bleibt. In der Regel werden zertifizierte Festplatten verwendet sowie Back-ups erstellt.

# **3.5 Sicherheitsmaßnahmen beim Scannen**

# **3.5.1 Auswahl und Beschaffung geeigneter Scangeräte**

#### **Support-Vereinbarungen**

Beschreiben Sie, welche Vereinbarung mit dem Anbieter des Scangeräts geschlossen wurde, für den Fall, dass kurzfristiger Support notwendig ist. Dabei sollte insbesondere erläutert werden, welche Reaktionszeit in einem Supportfall mit dem Anbieter abgestimmt worden ist.

# **3.5.2 Zutritts- und Zugriffskontrollen für das Scansystem**

#### **Zugang zum Scansystem**

Hier ist stichpunktartig auszuführen, wie im Notarbüro gewährleistet wird, dass nur berechtigte Personen Zugang zum Scansystem haben.

In der Regel haben nur Mitarbeitende Zutritt zum Notarbüro; es wird schriftlich dokumentiert, welche Mitarbeitende wann einen Schlüssel für das Notarbüro ausgehändigt bekommen haben. Dritte Personen, die nicht im Notarbüro beschäftigt sind, werden bei einem Aufenthalt im Notarbüro ständig von Mitarbeitenden begleitet. Es sollen nur diejenigen Mitarbeitenden Zugriff auf das Scansystem erhalten, die berechtigt sind, einen Scanprozess durchzuführen. Eine empfehlenswerte Maßnahme darüber hinaus ist, dass nur diejenigen Mitarbeitenden Zugriff auf das Scangerät haben, die sich durch ein Passwort oder eine PIN authentifizieren können. Falls in Ihrem Notarbüro ein

Scangerät eingesetzt wird, das über keine Authentifizierungsfunktion verfügt, muss sichergestellt werden, das nur die in Anlage 1 genannten Mitarbeitenden das Scangerät nutzen.

# **Zugriff auf die Administration des Scangeräts**

Erläutern Sie kurz, auf welche Weise der Administrationsbereich des Scangeräts vor einem unbefugten Zugriff Dritter geschützt ist. In der Regel ist der Administrationsbereich durch ein Passwort geschützt, das nur der Notarin oder dem Notar bzw. der Bürovorsteherin oder dem Bürovorsteher bekannt ist. Bei einer Fern-Administrationsschnittstelle kann festgelegt werden, dass diese so konfiguriert wurde, dass nur der Support-Dienstleister Zugriff darauf hat. Eine weitere zulässige Maßnahme ist es, diese Fern-Administrationsschnittstelle deaktivieren zu lassen.

# **3.5.3 Änderung voreingestellter Passwörter**

# **Interne Sicherheitsrichtlinien zur Vergabe von Passwörtern**

Sollte es in Ihrem Notarbüro interne Richtlinien zur Vergabe von Passwörtern geben, sind diese hier grob zu skizzieren. Existieren derartige Regelungen nicht, empfiehlt die Bundesnotarkammer sich an den unter "Beispiele" aufgeführten Empfehlungen zu orientieren. Diese stammen aus der von der Bundesnotarkammer zur Verfügung gestellten Handreichung "IT-Sicherheit für Notarinnen und Notare".

# **3.5.5 Geeignete Benutzung des Scangeräts**

# **Scanverfahren für Dokumente, die für den automatischen Einzug ungeeignet sind**

Hier ist auszuführen, wie mit einem Dokument umzugehen ist, das nicht für den automatischen Einzug geeignet ist, da das Dokument dadurch ggf. beschädigt werden könnte. Die Bundesnotarkammer empfiehlt in diesem Fall, alle Seiten nacheinander auf das Vorlagenglas zu legen und diese einzeln zu scannen. Kann ein Dokument aufgrund seiner Beschaffenheit gar nicht zumutbar gescannt werden, wird es in der Sondersammlung gemäß § 37 Abs. 3 NotAktVV verwahrt.

# **3.5.7 Geeignete Erfassung von Metainformationen**

# **Maßnahmen für eine geeignete Erfassung von Metainformationen**

Geben Sie hier an, wie in Ihrem Notarbüro die Benennung von Scandateien geregelt ist, damit eine eindeutige Zuordnung erfolgen kann. Es empfiehlt sich, hier auf die unter 2.5.2 "Zwischenablage und Benennung" festgelegte Dateinamenskonvention Bezug zu nehmen.

# **3.5.9 Sichere Außerbetriebnahme von Scangeräten**

# **Maßnahmen bei der Außerbetriebnahme von Scangeräten**

Falls das Scangerät dauerhaft außer Betrieb genommen wird, z. B. weil es durch einen neuen Scanner ersetzt wird, ist sicherzustellen, dass alle sicherheitsrelevanten Informationen zuverlässig und dauerhaft von dem Gerät entfernt werden. In der Regel werden die Daten von sämtlichen Datenträgern durch sicheres, nicht-rekonstruierbares Löschen entfernt. Zudem werden bei allen außer Betrieb zu nehmenden Komponenten, alle Einstellungen, Passwörter und Benutzerkonten gelöscht bzw. zurückgesetzt.

#### **3.5.10 Informationsschutz und Zugriffsbeschränkung bei netzwerkfähigen Scangeräten**

#### **Maßnahmen und Konfiguration zur Zugriffsbeschränkung**

Falls in Ihrem Notarbüro ein netzwerkfähiges Scangerät eingesetzt wird, ist hier zu erläutern, wie sichergestellt wird, dass der Zugriff über das Netzwerk beschränkt wird und auf welche Weise die übertragenen Informationen geschützt werden. In der Regel wird eine Zugriffsbeschränkung über verschlüsselte und / oder direkte Verbindungen erfolgen. Der Zugriff auf die Datenablage ist zudem nur mittels Authentifizierung möglich.

# **3.5.11 Protokollierung beim Scannen**

# **Protokollierung von Änderungen**

Die Änderung von kritischen Konfigurationsparametern, muss protokolliert werden. Damit sind alle Parameter gemeint, die Auswirkungen auf die geschützte Scanumgebung haben können. Daneben ist auch die Änderung sämtlicher Authentisierungs- und Berechtigungsinformationen zu dokumentieren. Die Protokolle können elektronisch, aber auch in Papierform geführt werden. Falls Ihr Notarbüro über ein Scangerät verfügt, das die genannten Änderungen automatisch protokolliert, so ist dies hier zu vermerken.

Legen Sie hier fest, wie die Änderungen in Ihrem Notarbüro erfasst werden und wer für das Protokollieren zuständig ist.

Eine Protokollvorlage steht im Ordner "Vorlagen" unter [https://www.elektronisches](https://www.elektronisches-urkundenarchiv.de/scanprozess)[urkundenarchiv.de/scanprozess](https://www.elektronisches-urkundenarchiv.de/scanprozess) zur Verfügung.

# **Information, wer das Scansystem wann und in welcher Weise genutzt hat**

Hier ist zu regeln, wie in Ihrem Notarbüro dokumentiert wird, wer das Scansystem wann und in welcher Weise genutzt hat. Sie können sich darauf berufen, dass ausschließlich die in Anlage 1 genannten Mitarbeitenden das Scangerät zum Einscannen der Urkunden verwenden. Die Bundesnotarkammer empfiehlt darüber hinaus, in der Nebenakte zur Urkunde auf einem Laufblatt zu vermerken, wann und von welchem Mitarbeitenden die Urkunde gescannt wurde. Für die Angabe des jeweiligen Mitarbeitenden kann dessen Kürzel verwendet werden. Falls das in Ihrem Notarbüro eingesetzte Scangerät die Nutzung automatisch protokolliert und Sie alternativ auf diese Protokollierungsform zurückgreifen wollen, ist dies hier zu vermerken. Es besteht auch die Möglichkeit, die Nutzung des Scangeräts durch einen zuständigen Mitarbeitenden mithilfe eines elektronischen Protokolls bzw. eines Protokolls in Papierform dokumentieren zu lassen. Die beiden letztgenannten Maßnahmen sind Alternativen zu dem Vermerk in der Nebenakte und müssen nicht zwingend umgesetzt werden.

#### **Information über eine manuelle Nachbearbeitung des Scanprodukts** Hier muss eingetragen werden, dass jede manuelle bildliche Nachbearbeitung der gescannten Urkunde, also das Löschen oder das Einfügen einer Seite, in den Übereinstimmungsvermerk aufgenommen werden muss. Die Bundesnotarkammer empfiehlt, bei jedem Mangel der Scandatei, der im Übereinstimmungsvermerk aufgeführt werden müsste, den Scanvorgang noch einmal durchzuführen.

# **Fehlgeschlagene Authentisierungsvorgänge / Sonstige Fehler**

Tragen Sie hier ein, wie in Ihrem Notarbüro fehlgeschlagene Authentisierungsvorgänge und sonstige Fehler protokolliert werden. In der Regel sollten alle Auffälligkeiten oder Authentisierungsfehler sofort der Notarin oder dem Notar bzw. einem verantwortlichen Mitarbeitenden mitgeteilt werden. Falls Ihr Scangerät über die Funktion verfügt, die oben genannten Fehler automatisch zu protokollieren, und diese Funktion in Ihrem Notarbüro genutzt werden soll, kann dies hier ebenfalls aufgeführt werden.

# **Schutz gemäß den datenschutzrechtlichen Bestimmungen**

Erläutern Sie, wie in Ihrem Notarbüro sichergestellt wird, dass alle Protokolldaten gemäß den datenschutzrechtlichen Bestimmungen verarbeitet werden. In der Regel wird eine automatische Protokollierung von personenbezogenen Daten nicht stattfinden. Für die sonstige Protokollierung werden nur die Kürzel der Mitarbeitenden verwendet. Führen Sie auch aus, wann die Protokolldaten gelöscht werden. Die Bundesnotarkammer empfiehlt, die Protokolldaten nach 30 Tagen zu löschen, falls sie nicht Bestandteil von Aufzeichnungen mit einer längeren Aufbewahrungsfrist sind.

# **4.1 Generelle Maßnahmen bei erhöhtem Schutzbedarf**

# **4.1.1 Beschränkung des Zugriffs auf sensible Papierdokumente**

# **Zugangsbeschränkungen**

Hier ist auszuführen, in welcher Weise im Notarbüro sichergestellt wird, dass nur berechtigte Personen Zugriff auf die Originalurkunden erhalten. In der Regel wird dies wie folgt ausgestaltet sein: Nur Mitarbeitende haben Zugang zum Notarbüro; es wird schriftlich dokumentiert, welche Mitarbeitende wann einen Schlüssel für das Notarbüro ausgehändigt bekommen haben. Dritte Personen, die nicht im Notarbüro beschäftigt sind, werden bei einem Aufenthalt im Notarbüro ständig von Mitarbeitenden begleitet. Eine weitere empfohlene Maßnahme ist die Installation einer Einbruchmeldeanlage.

# **Geschützte Aufbewahrung der Urkunden**

Führen Sie aus, wie die Originalurkunden in Ihrem Notarbüro sicher verwahrt werden. In der Regel werden die Urkunden nur in solchen Räumen im Notarbüro aufbewahrt werden, die nur für die Mitarbeitenden zugänglich sind. Dritte Personen dürfen sich in diesen Räumen nur in Begleitung eines Mitarbeitenden aufhalten.

Alternativ kann auch geregelt werden, dass die Urkunden in Dokumentenmappen in abschließbaren Aktenschränken abgelegt sind.

# **Verpflichtung der Mitarbeitenden**

Erläutern Sie, wie die Mitarbeitenden in Ihrem Notarbüro zum sorgfältigen Umgang mit den Urkunden verpflichtet werden. Es ist ausreichend, sich hier auf die Verpflichtungserklärung gemäß § 26 Abs. 1 BNotO i.V.m. § 1 des Verpflichtungsgesetzes zu beziehen. Außerdem sollte darauf hingewiesen werden, dass jeder Mitarbeitende mit Beschäftigungsbeginn im Notarbüro gesondert darin eingewiesen wird, besonders sorgfältig mit den Urkunden umzugehen.

#### **4.2.2 Geeignetes Schlüsselmanagement**

#### **Sichere Aufbewahrung der N-Karten / Signaturkarten**

Hier ist auszuführen, wie die N-Karten / Signaturkarten aufbewahrt werden, wenn sie nicht genutzt werden. In diesem Zusammenhang ist es ausreichend, darauf hinzuweisen, dass die N-Karten / Signaturkarten von der Notarin oder dem Notar persönlich an einem sicheren Ort aufbewahrt werden. Alternativ kann auch geregelt werden, dass die N-Karten in einem verschlossenen Schrank aufbewahrt werden.

# **4.3.3. Löschen von Zwischenergebnissen**

#### **Maßnahmen für das zuverlässige Löschen von Zwischenergebnissen**

Geben Sie an, wann die Zwischenergebnisse auf dem Scangerät von Ihren Mitarbeitenden gelöscht werden. In der Regel ist es ausreichend, wenn die Zwischenergebnisse am Ende jeder Arbeitswoche von einem berechtigten Mitarbeitenden gelöscht werden. Der für die Löschung zuständige Mitarbeitende ist in Anlage 1 aufzuführen. Alternativ kann auch festgelegt werden, dass die Zwischenergebnisse nach *jeder* Nutzung des Scangeräts oder am Ende eines Arbeitstages von den Mitarbeitenden gelöscht werden müssen.

# **4.4.2 Fehlertolerante Protokolle und redundante Datenhaltung**

#### **Fehlertolerante Protokolle und redundante Datenhaltung**

Tragen Sie hier ein, welche Art von fehlertolerantem Übertragungsprotokoll in Ihrem Notarbüro verwendet wird. Beispiele für fehlertolerante Protokolle sind SFTP, SMB und HTTPS.

Hinsichtlich der redundanten Datenhaltung sind keine separaten Ausführungen notwendig. Da die Originalurkunde gemäß § 50 Abs. 1 Nr. 3 NotAktVV für einen Zeitraum von 30 Jahren erhalten bleibt, ist das Erfordernis der redundanten Datenhaltung stets erfüllt. Falls das Scanprodukt verlorengehen sollte, ist die Urkunde in Papierform noch vorhanden und kann erneut gescannt werden.